# **GeoGebra**

## **El món on viuen les matemàtiques**

Bernat Ancoechea Millet

President de l'Associació Catalana de GeoGebra

En aquesta secció volem presentar-vos totes les novetats que es produeixen a l'entorn del programa GeoGebra, aix´ı com aplicacions per donar-vos idees per utilitzar-les a l'aula o tutorials com a suport per a l'ús del programa.

#### **Cerca de materials**

Si entreu a la web del GeoGebra, ara teniu la possibilitat de cercar-hi materials d'una manera molt més àgil, perquè els autors que pengen els treballs han d'indicar-ne el tema (a partir d'una llista predeterminada), el tipus d'activitat (joc, pràctica, lliçó, col·lecció, tutorial...) i el nivell. A m´es, el format amb el qual es presenten els temes és molt clar: està dividit en branques a partir d'un tronc comú. Us convidem a provarho. Hi trobareu més d'un milió d'activitats, simulacions, exercicis, llicons i jocs per a matemàtiques i ciència d'ús lliure!

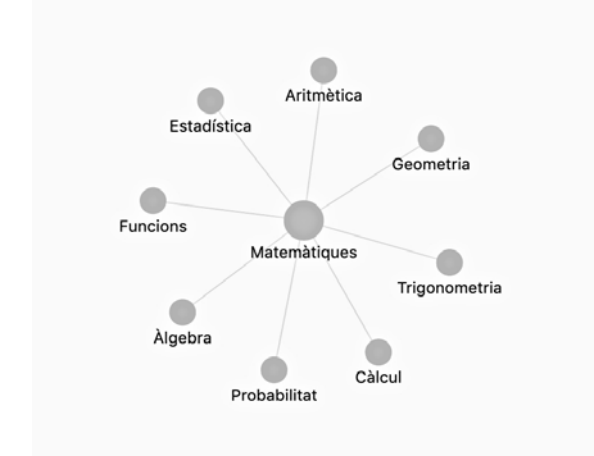

Un cop entreu al full de treball, si cliqueu als tres punts que hi ha a l'extrem superior dret us sortirà un menú amb l'apartat «Detalls». Clicant-hi a sobre trobareu les instruccions per descarregar-vos l'arxiu o el llibre *GeoGebra* sencer (en format comprimit), segons el cas.

Els arxius es poden editar i modificar, però caldr`a que tingueu en compte els termes de llicència d'ús no comercial de GeoGebra.

També podeu obrir materials públics de GeoGebra en qualsevol de les aplicacions del programa per a tauletes i telèfons mòbils. En aquest enllaç (en anglès) hi trobareu com ferho: [https://youtu.be/tu5uz\\_dPtT0](https://youtu.be/tu5uz_dPtT0).

#### **Desar aplicacions a la web de GeoGebra**

Si creeu una aplicació amb el programa, heu de saber que la manera de desar-la ha canviat bastant, darrerament. Aquest és el procediment a seguir des de la vostra pàgina personal (si hi esteu registrats):

- Cliqueu a «Nou full de treball».
- Empleneu tots els camps i inseriu tots els elements (incloent-hi la o les aplicacions que hi vulgueu posar).
- Deixeu l'enllac com a compartit o com a privat (si només el voleu per al vostre ús personal).
- Un cop desat el full de treball, torneu a la vostra pàgina i cliqueu sobre els tres punts que surten a la fitxa del full de treball. Veureu que hi ha l'opció de publicar el recurs.
- Heu d'emplenar els camps que surten a la finestra emergent i fer clic a desar.

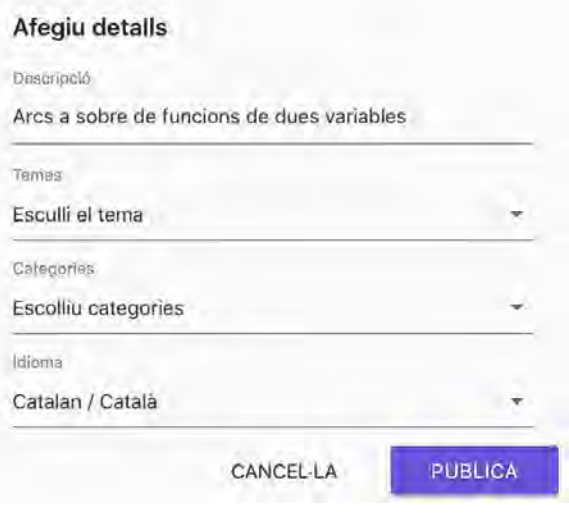

També podeu clicar directament a «Publica un recurs», però el procés serà molt semblant.

Recordeu que també podeu crear llibres amb capítols i que teniu la possibilitat d'afegirhi aplicacions d'altres autors.

#### **Traducció de GeoGebra**

Una de les tasques de l'Associació consisteix a traduir els textos de tot l'entorn de GeoGebra, incloent-hi els comandaments. Fora bo que poguéssim comptar amb ajuda perquè cada vegada s'acumula m´es feina! En qualsevol cas, si hi detecteu algun error ens ho podeu comunicar al nostre correu: <contacte@acgeogebra.cat>.

Com ja hem esmentat, hi ha una bona col·lecció de tutorials a la web de GeoGebra. Alguns estan pendents de traduir al català, concretament, els de l'empresa Kikora: [https:](https://www.geogebra.org/m/FsPvwrJK) [//www.geogebra.org/m/FsPvwrJK](https://www.geogebra.org/m/FsPvwrJK).

#### **Realitat augmentada**

La realitat augmentada és un valor afegit al GeoGebra, que alguns autors estan fent servir com a eina did`actica. Ara ja disposem d'aquesta utilitat del GeoGebra dins de les aplicacions GeoGebra 3D de tauletes i telèfons mòbils. Hi ha un botó (AR) per passar de l'entorn 3D al de la realitat augmentada:

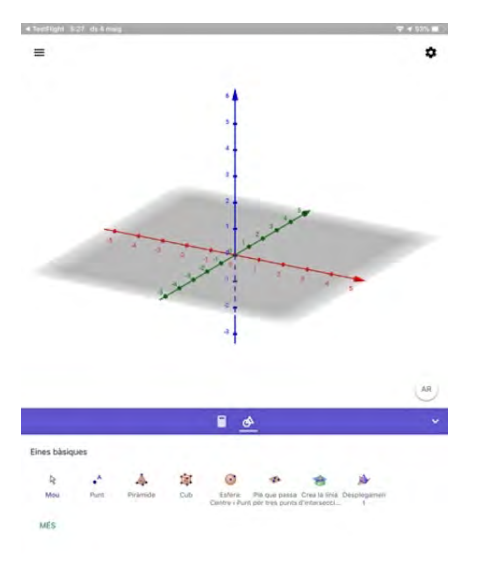

De nou, Tim Brzezinski és un dels autors que més feina ha desenvolupat en aquest camp. Us recomanem veure el seu llibre GeoGebra amb els seus treballs per a iOS, <https://ggbm.at/rmfptnzu>, i per a Android, <https://ggbm.at/qbxbcmqw>. A més, en aquest enllaç, [https://www.geogebra.org/m/](https://www.geogebra.org/m/p2bnpakc) [p2bnpakc](https://www.geogebra.org/m/p2bnpakc), trobareu una explicació sobre com fer servir la realitat augmentada treballant amb l'aplicació GeoGebra 3D.

Tingueu en compte, a part, que una tauleta es pot connectar a una pissarra digital per mostrar-hi el que es veu a la pantalla.

#### **Superfícies de revolució**

Per a construir superfícies, GeoGebra incorpora dos comandaments que ens poden ser molt  $útils:$ 

- Superfície( $\langle$ funció $\rangle$ , $\langle$ angle $\rangle$ ) per a construir la superfície generada en girar la funció un determinat angle (que pot ser un punt lliscant) al voltant de l'eix d'ordenades.
- Superfície(<Corba>,<Angle>,<Eix>) per a construir la superfície generada en girar una corba un determinat angle al voltant d'un eix definit per una recta **qualsevol**.

En l'enllac següent hi veureu els treballs que ha fet l'alumnat de 4t d'E-SO de cultura clàssica de l'Institut Premià de Mar (Barcelona): [https://padlet.com/](https://padlet.com/capellamar/kp8z91w5ir76) [capellamar/kp8z91w5ir76](https://padlet.com/capellamar/kp8z91w5ir76). L'alumnat fa servir un comandament molt útil per dibuixar corbes a partir de punts: Spline(*<*Llista de punts*>*).

En aquest enllaç hi trobareu un breu manual per a construir superfícies:  $https://ggbm.$ [at/rcm6ywfd](https://ggbm.at/rcm6ywfd).

## **Descobrim comandaments!**

Molts de nosaltres desconeixem que la llista de comandaments de GeoGebra és llarguíssima i, de tant en tant, fora bo que féssim un recorregut per aquest enllaç (en anglès): [https://wiki.](https://wiki.geogebra.org/en/Category:Commands) [geogebra.org/en/Category:Commands](https://wiki.geogebra.org/en/Category:Commands).

La llista no està traduïda del tot al català i per aix`o ens cal incorporar traductors de la web de GeoGebra cap a la nostra llengua. Animeuvos-hi!